## My Granite Cloud User Guide

Yealink T53 / 53W

## **Phone Setup:**

- Intercom Calling:
  - Press the INTERCOM,
  - o Press extension Key or dial number
- Making a Call:
  - Dial the number (10 digits no 1 required)
- To Redial a Number:
  - o Press Redial Key
- Transferring a Call:
  - With Extension Keys
    - While on the phone w/caller, press persons key, wait for them to answer, announce caller, and then hang up
  - With Dialing Extension Number:
    - While on the phone w/caller, press transfer, dial the extension number, announce caller, and then hang up
  - o To Cancel the Transfer:
    - Press CANCEL, then RESUME
- To Park a Call:
  - Press available PARK Key
- Conference Calls:
  - During the call press CONFERENCE
  - Dial Number of 3<sup>rd</sup> Party
  - When call connects, press CONFERENCE
  - To separate calls, press MANAGE
- To Page:
  - Press PAGE Key and announce Page
- To Transfer a Call to Voice Mail
  - o Press TRANSFER
  - Dial 7 and Extension number or Ext Key
  - Then hang up

## Voice Mail Setup:

- Voicemail Default Passcode:
  - Default Passcode is 8522
- Setting up your Mailbox
  - o Press the Envelope Key
  - Enter Default Passcode 8522, press #
  - Record Name, press #
    - This is for dial by name directory
  - Record Greeting, press #
- DO NOT CHANGE: the option "Voice Mail <u>Code"</u> in the phone's settings. This is not for your voicemail passcode. Changing this value will prevent you from accessing your voicemail completely.

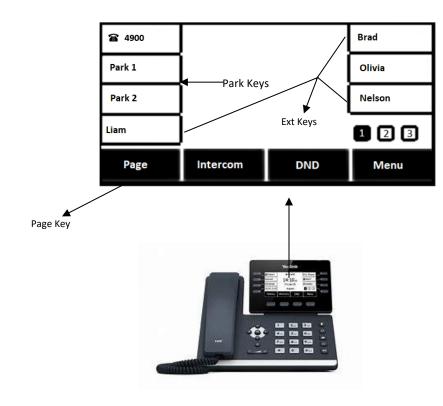

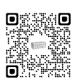